- **4.保存した動画を確認します**
- **5.任意で、動画の編集を行います**
	- フリーソフト:[OpenShot](https://mguolg.info/wp-content/uploads/2020/08/manual_openshotefbd9e.pdf) など (Windows / Mac対応)

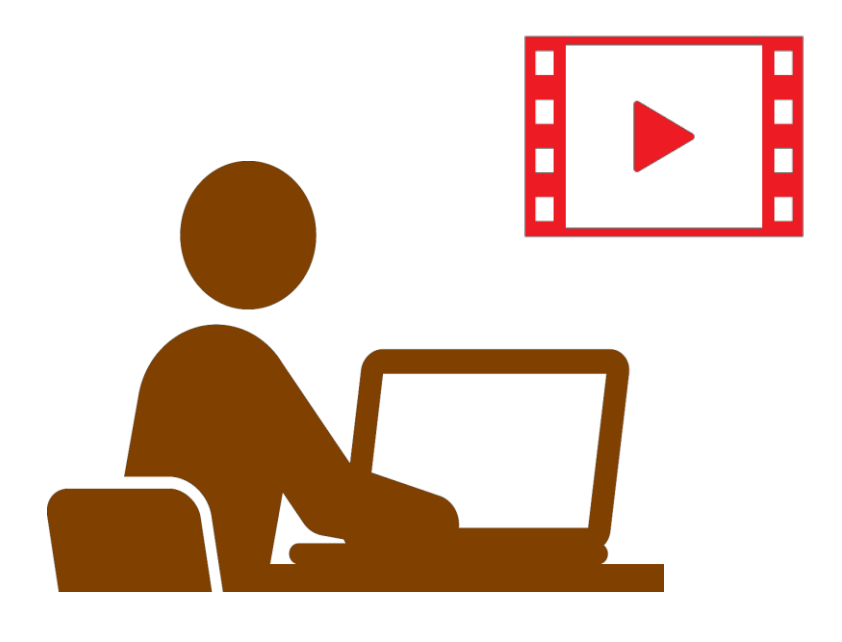

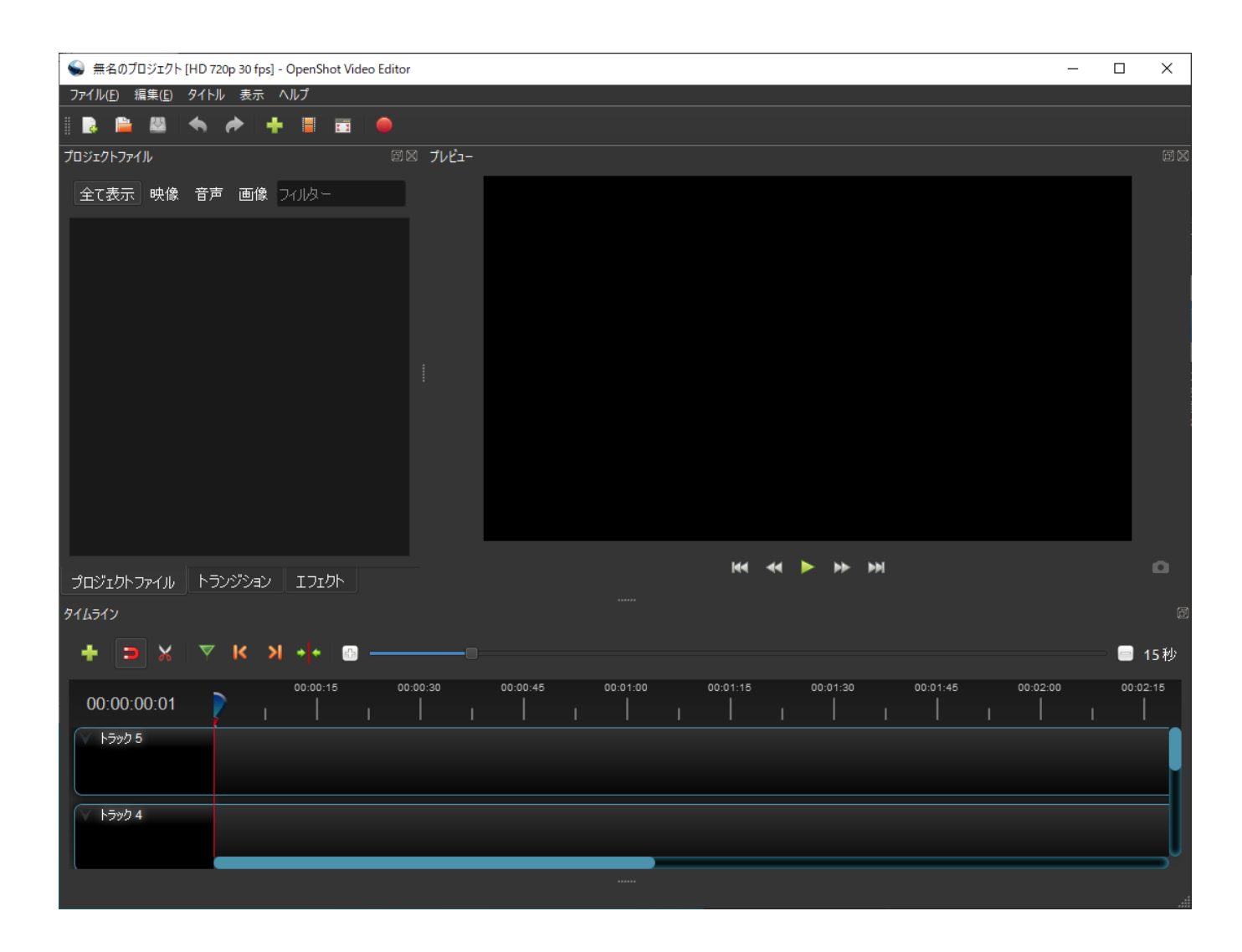

不要な部分のカットや、タイトル挿入、結合などを任意で行います